## Jobscheduler – Repeating jobs

The built-in jobscheduler in OPRS has many nifty functions to make everyday running of the iSeries as smooth as possible. One way to simplify things is to use the function known as «repeating jobs». This function is meant to be used for scheduling jobs that need to be run at fixed intervals throughout the day. i.e every hour on the hour, starting from 07.00 to 18.00. Instead of entering 12 seperate jobs in the jobscheduler, thus cluttering the jobschduler and makes it harder to read, one single entry is all you need when using the «repeating jobs» function.

This is how you do it:

Goto the Job Scheduling options meny PJOB, and choose option 1, then hit F6 to create a new entry in the jobscheduler. In this example we are setting up a job that will retrieve OPRS jobhistory every hour from 6.30 to 23.00.

Screen 1:

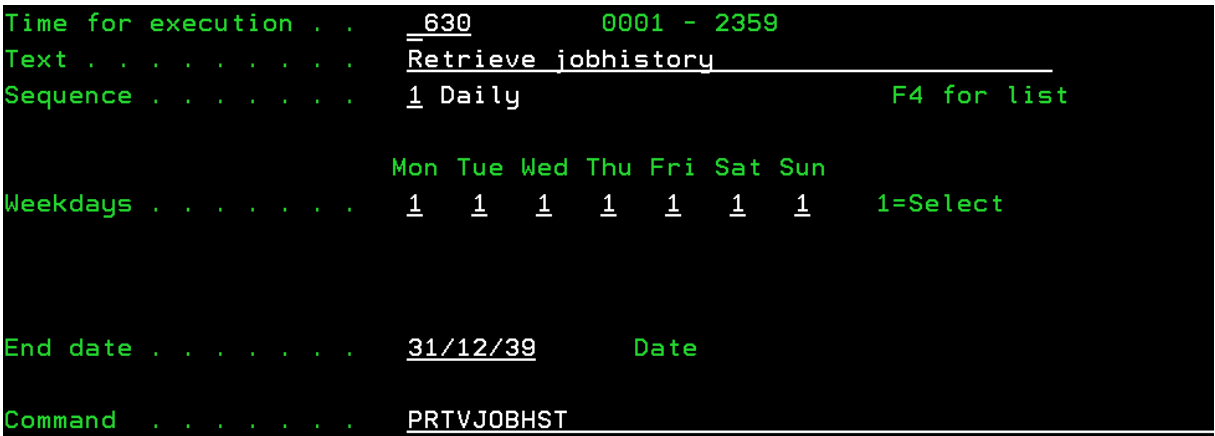

As you can see, this job will run everyday of the week, including weekend, at 6.30. The command it will run is the OPRS command PRTVJOBHST»

Scroll to the next screen, which will look like this:

Screen 2:

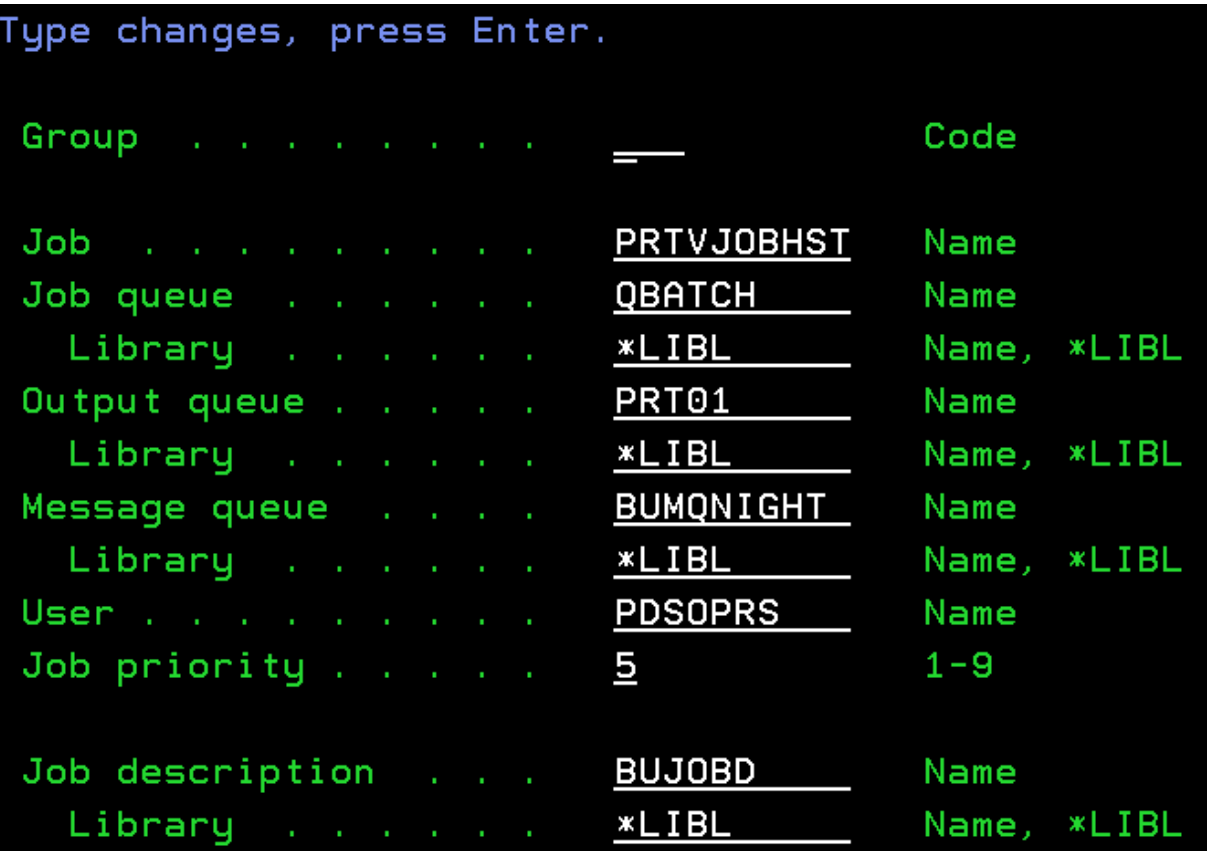

Here you can specify the jobenvironment, such as jobname, job queue, output queue and so on. Scroll one last time and you will see the this screen, and this is where you will specify the options for the «repeating job» function.

Screen 3:

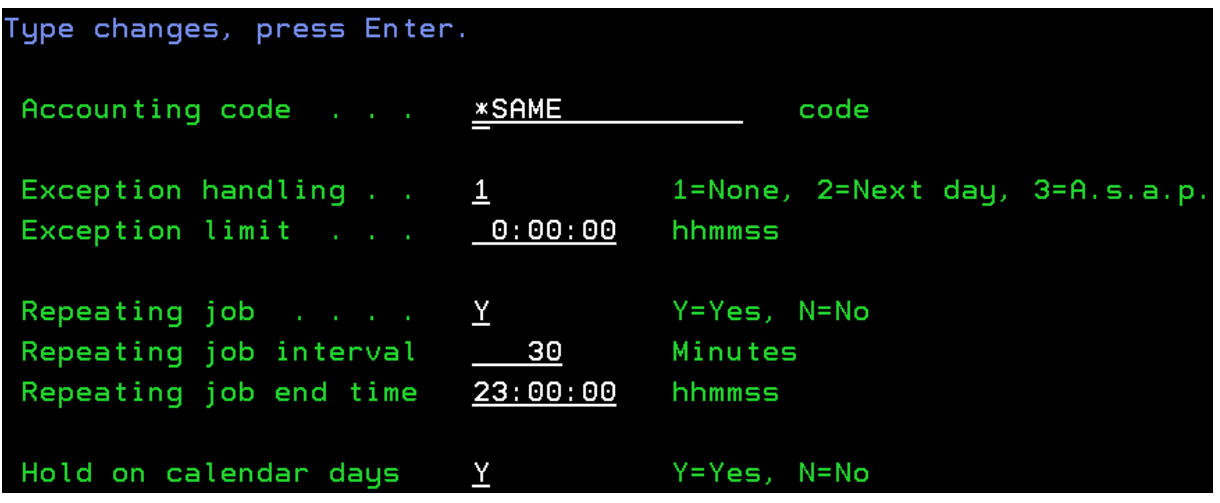

Here you need to enter a «Y» for Repeating job, specify the number of intervalls between each time the job will run, and lastly specify the time of the day when you want the job to end. Note: If you specify 23:00:00 as we have done here, the last time the job will run is 22:00:00, basically what that means

is that you need to add an hour to the end time, because the job will end at the end time, it wont run a last time and then end.